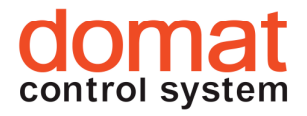

# M031 Převodník Ethernet – RS485

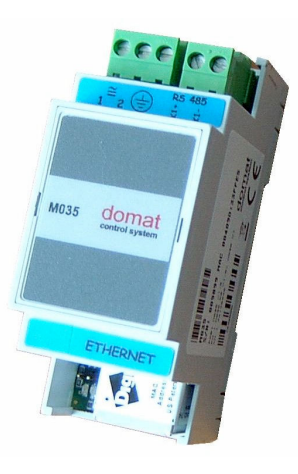

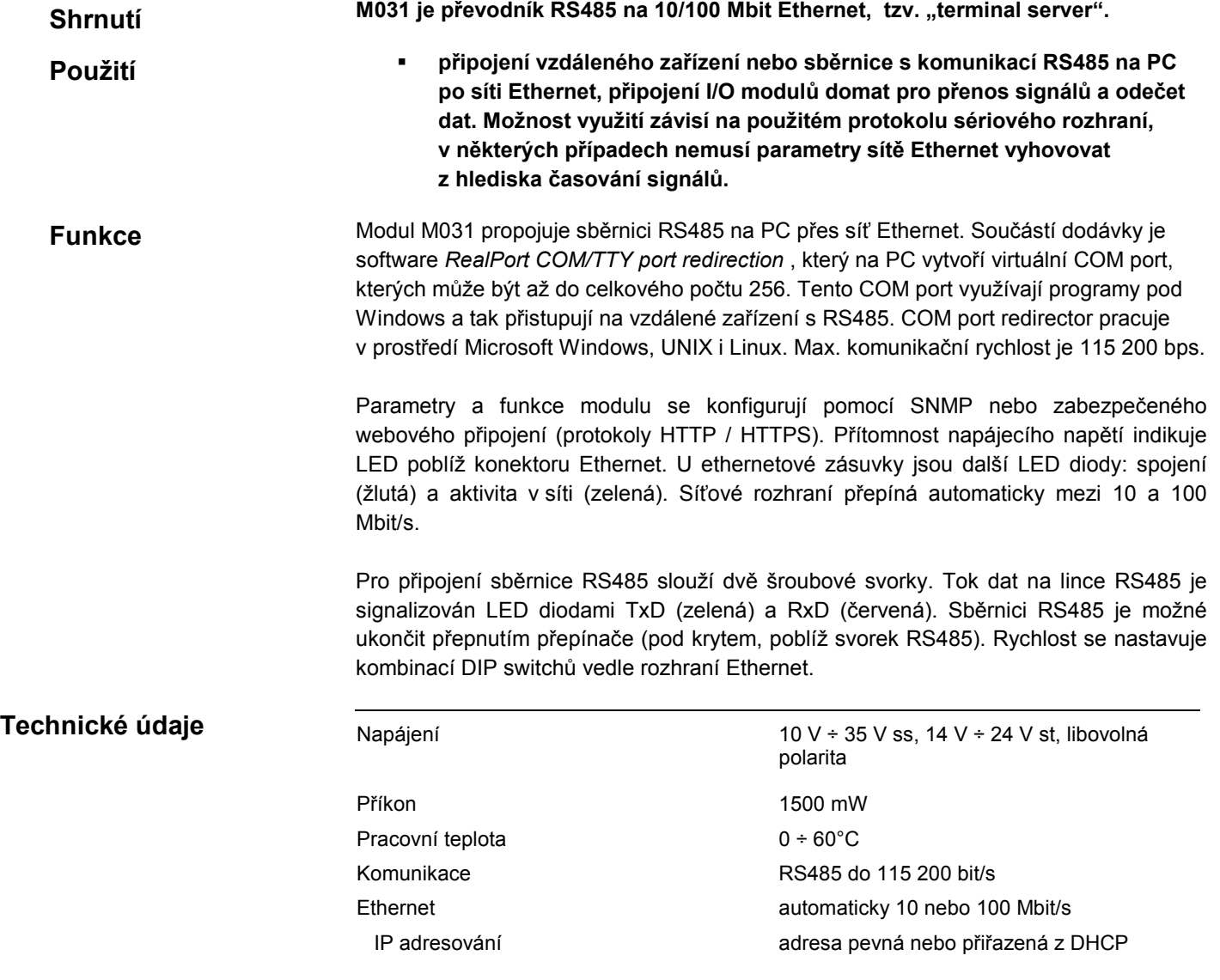

Protokoly TCP, UDP, DHCP, SNMP, SSL / TSL,

Bezpečnost SSL V3.0 / TSL V1.0 (DES 56 bit, 3DES

Paměť 2MB Flash, 8MB RAM Rozměry viz níže

#### Přepínače

#### Sada 4 switchů, dostupných zvenčí

Switche 1, 2, 3: Nastavení rychlosti a počtu bitů na RS485, viz tabulka

Switch 4 - OFF 8 bitů - ON 9 bitů

#### Dvojitý přepínač vedle svorek RS485 BUS END

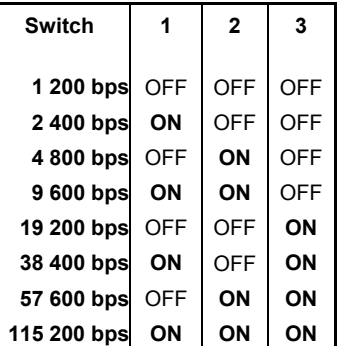

HTTP, SMTP, ICMP, IGMP a ASR

168 bit, AES 128 / 256 bit)

### Svorky, LED

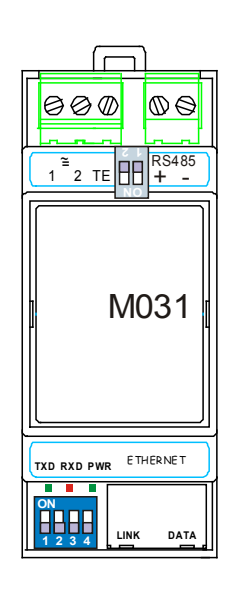

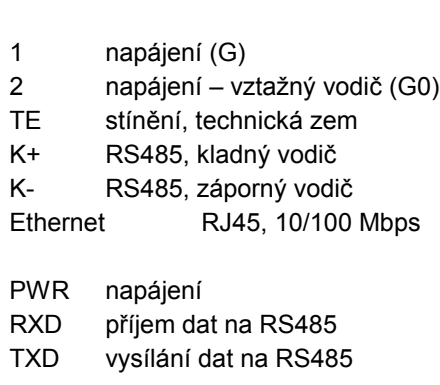

serveru

## Nastavení

Výchozí nastavení sítě je následující: IP adresa 192.168.1.37 maska sítě 255.255.255.0

Veškeré parametry včetně síťového nastavení jsou přístupné přes webové rozhraní na portu 80. Výchozí uživatel je root, heslo dbps. Podrobný popis nastavení je v příručce digi manual.pdf. Pokud IP adresa není známa, použijte detekční utilitu digi\_detector.exe; program je ke stažení na http://rcware.eu/public/download/software, Digi Utility.

Při problémech s detekcí vypněte firewall, aby síťová karta mohla přijímat odpovědi broadcast.

Rozměry

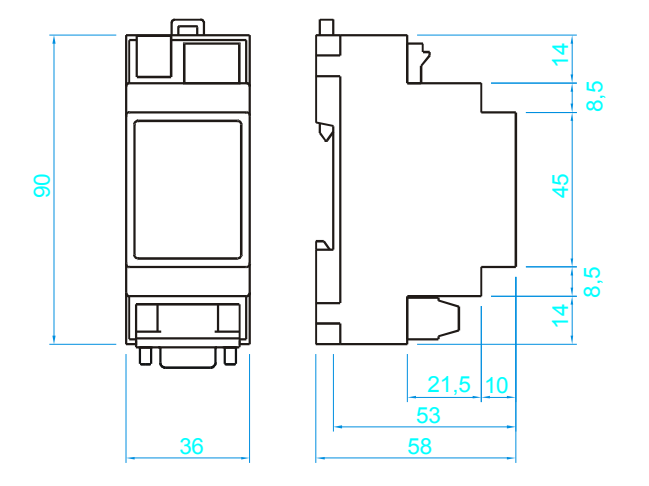

12/2011 Technické změny vyhrazeny.